### Instructions for

# **Dual Moguls in Winfree**

2015-12-18

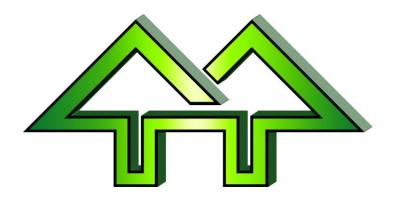

### Contact:

H. F. Tech Inc

585-582-5922 support@winfree.hfti.com

# **Table of Contents**

| 1 | Running a 'Standard Meet |                                                                    | 2  |
|---|--------------------------|--------------------------------------------------------------------|----|
|   | 1.1                      | Introduction                                                       |    |
|   | 1.2                      | Meet                                                               | 2  |
| 2 |                          |                                                                    | 10 |
|   | 2.1                      | Printing Draws on Several Pages                                    | 10 |
|   | 2.2                      | Seeding People from a Ranking List – Method 1 (Using Registration) | 11 |
|   | 2.3                      | Seeding People from a Ranking List – Method 2 (Using Runorder)     | 14 |
|   | 2.4                      | Adding or Changing Peoples' Seeds ('Fudging')                      | 17 |
|   | 2.5                      | Adding or Changing People's Position in the Draw                   | 20 |
|   | 26                       | What do the two Randomization-Points Mean?                         | 21 |

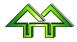

# 1 Running a 'Standard Meet

#### 1.1 Introduction

Dual Moguls differs significantly from other Freestyle and Freeski sports, in that there is a tree of competitors, who compete against each other in pairs with one skier moving forward in the tree.

The biggest issue for the draw is that it's best if the skiers are 'seeded', so that good skiers don't meet each other until late in the draw. If a skier is seeded wrong, poor skiers might move on or, worse, good skiers might knock each other out. Not only is this unfair, but it lowers the quality of the results.

The biggest issue for scoring is that a screw-up during scoring (like entering the wrong bib) might bring scoring to a halt for 10 or 15 minutes. For that reason, scoring shouldn't be 'in the loop' during a competition. The Scoring Chairman gives out the draw, the officials run it by themselves, and scoring just enters scores when possible to print the results close to the end.

### 1.2 Meet

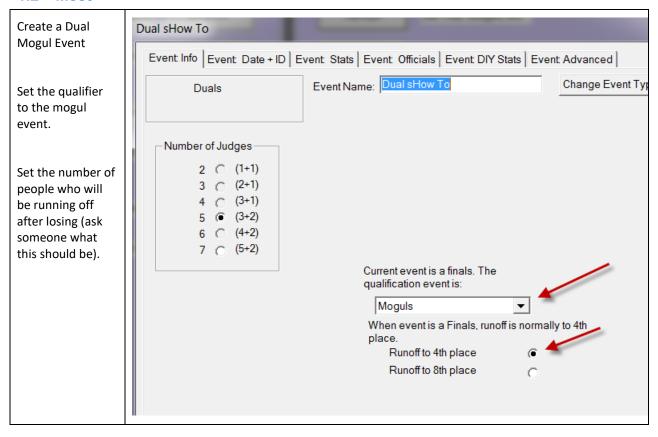

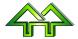

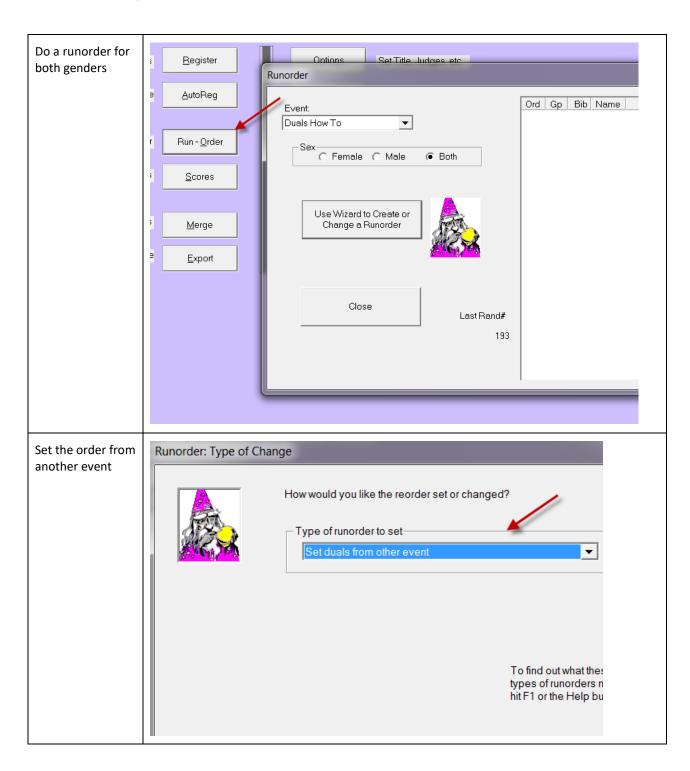

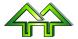

Seed from the Runorder: From Event moguls event 1) What event should the seeding come from? Use that event's Seeded from: Moguls registration 2) Where should we get the skiers from? Use previous event registration --Note: removes people not in previous event! Use current event registration Restricted to one or more age groups Set how many Runorder: Cutoff women and men will run in the finals. This will Select the number of females and males that you would like t often be less that (initially set to all all competitors) the number in moguls if some Cutoff are being cut. (number in this Again, ask Female someone what these numbers Male should be.

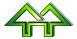

Skiers above a certain number are randomized – rather than running in exactly the seed of finished. Above a second point are also randomized. This is usually "FIS". Ask someone.

#### Choices are:

- None: straight order of finish
- FIS: Random starting at 33 and 17.
- All: Everyone is random
- Custom: You set the one or two points.

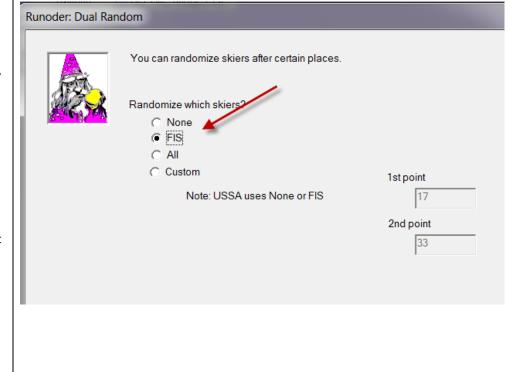

Print out the Team Leader format.

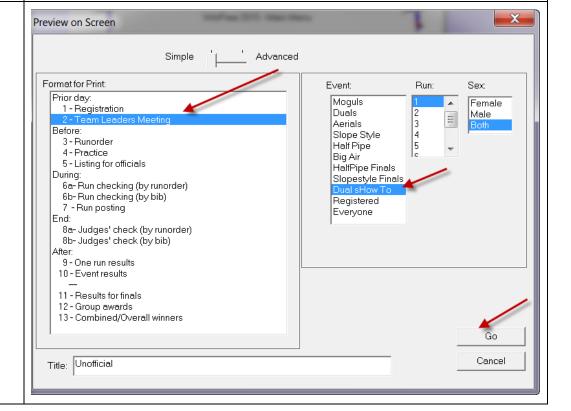

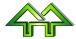

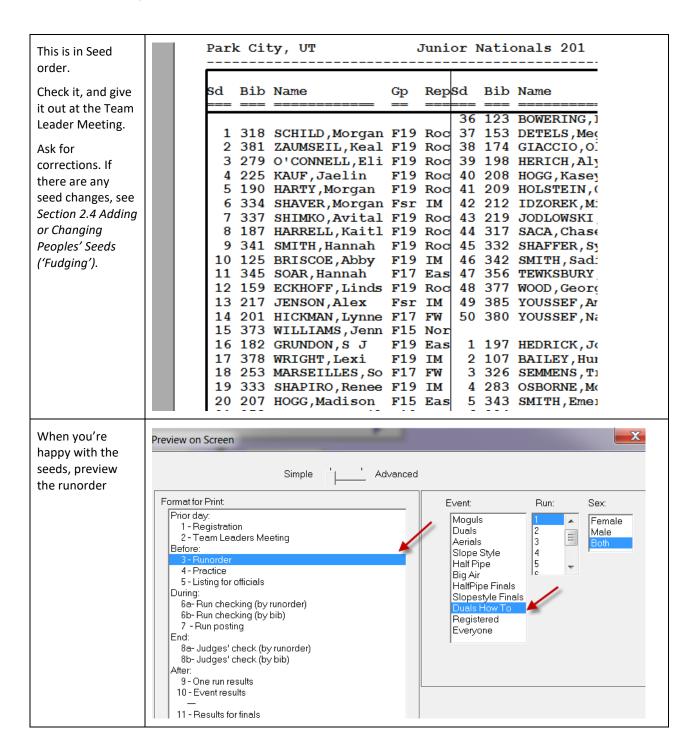

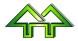

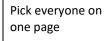

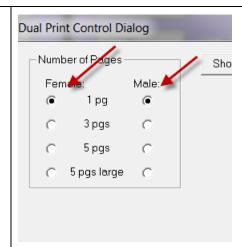

Note that, in this example, there were 9 women, so there is one runoff to get into the round of 8.

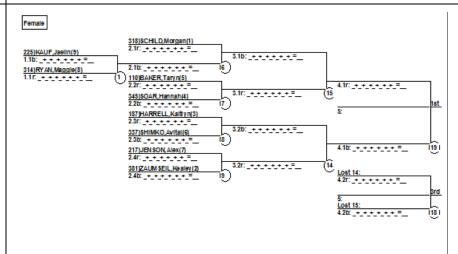

#### For Harrell, she is:

- Bib 187
- The 3<sup>rd</sup> seed
- This is the 8<sup>th</sup> run of the day (the circled number).
- It is Round 2, Run 3.
- She runs on the right course
- The underlines are places to optionally write results.

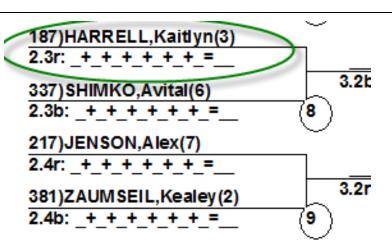

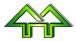

Print and give out runorders

Make sure they understand that the people who lost runs 14 and 15 (in this case) go on the correct lines at the bottom.

EXTREMELY IMPORTANT: You should not be part of the meet. You input and print results only. If someone asks you to do the calculations, tell them to use a assistant and do it manually.

The worst thing that can happen is for you to have problems and the meet come to a halt waiting for you.

As the meet goes along, try to stay up with them so you can print out results at the end.

Periodically, you might want to print results, just to make sure everyone is in synch.

When scores come in, make sure you have the right round, and pick one of the two skiers.

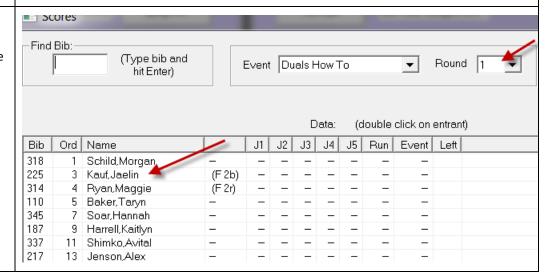

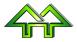

Enter the scores Scores for Dual Moguls for one of the skiers Bib: 225 Bib: 314 Then check that (KAUF, Jaelin) (RYAN, Maggie) the other skier's 굣 (F 2b) (F 2r) scores are right. 3 2 Judge 1 Optionally, you might need to 4 Judge 2 check off DNS or DNF at the 5 0 Judge 3 bottom if that's Judge 4 the score. Do not use DSQ. 4 Judge 5 20 5 Round-OK Round-OK -DNS -DNS -DNF -DNF C Event - DSQ C Event - DSQ - Not here - Not here Repeat for all Preview on Screen skiers and all rounds. Advanced Simple Print the event results when Format for Print: Event: Run: done. Prior day: Moquis 1 - Registration Duals 2 - Team Leaders Meeting Aerials Before: Slope Style 3 - Runorder Half Pipe 4 - Practice Big Air 5 - Listing for officials HalfPipe Finals Slopestyle Finals 6a-Run checking (by runorder) 6b-Run checking (by bib) Registered 7 - Run posting Everyone End: 8a-Judges' check (by runorder) 8b- Judges' check (by bib) After: 9 - One run results 11 - Results for finals

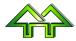

12 - Group awards

13 - Combined/Overall winners

# 2 Non-Standard Procedures

### 2.1 Printing Draws on Several Pages

For large draws, it might be better to print on multiple sheets of paper. You might even want a very big listing to tack on a board.

In Preview or Print, after selecting Event and Duals, you'll get an additional screen to pick the number of pages for men and women. The choices are:

- 1 page: Put the entire draw on one page. The printing will be very small, but this is what the organizers like (fewer sheets to copy) and competitors like (fits in a pocket).
- 3 pages: Splits the semis off from the rounds leading to it. Often best for formal results or web sites.
- 5 pages: Best for extremely large draws.
- 5 pages large: Prints sideways with a large font, on pages that can be stapled together. Best for posting on a board near competitors.

Select the number of pages.

Dual Print Control Dialog

Number of Pages Show

Female: Male:

1 pg

3 pgs

5 pgs

5 pgs large

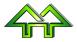

# 2.2 Seeding People from a Ranking List – Method 1 (Using Registration)

Sometimes, there is no mogul event for seeding, and the seeding comes off a list. Method 1 (Using Registration).

This takes almost no learning and is very easy for small draws. However, it is slower than Method 2 for large draws and is inflexible (you can't make a mistake).

In Registration, go into the entry for the top seeded skier, register them for the event, and hit the "Advanced" button.

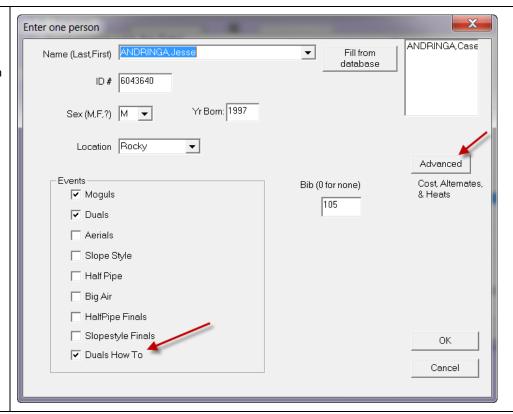

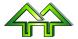

In the Advanced X Cost & Alt menu, enter the number 1 for the Total Cost 0 Alternate Number Heat-Head/Seed. 0 Moguls Moguls Continue to do this Total Paid 0 0 10 Duals Duals for all skiers. 0 Aerials Aerials 0 Slope Style Slope Style 0 Half Pipe Half Pipe 0 Big Air Big Air 0 HalfPipe Finals HalfPipe Finals 0 Slopestyle Finals Slepestyle Finals 1 0 Duals How To Duals How To ОК Cancel Go into Runorder Runorder: Type of Change for the Event, and step forward to the How would you like the reorder set or changed? Type of Change. Pick "Set/Change Type of runorder to setdual sees Set/change dual seeds manually manually".

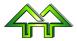

Step forward **Dual Mogul Runorders** (Picking Bib Name randomization as Seed Grp 1.00 318 SCHILD,Morgan FEMALE you go) until you 2.00 F19 381 ZAUMSEIL, Kealey HARRELL, Kaitlyn 3.00 F19 187 get FEMALE screen 4.00 F17 345 SOAR, Hannah like one at the Manual entry of seeds: 110 BAKER, Taryn 5.00 F19 right. Hit OK. 6.00 F19 337 SHIMKO, Avital Fsr Name 7.00 217 JENSON,Alex 8.00 F17 314 RYAN,Maggie Do the same for Bib: 0 (or) 225 KAUF, Jaelin 9.00 F19 MALES. This completes the draw. Seed Number: Do It! NOTE: Seed numbers will be used to order the seeding. They don't have to be integers ОК (numbers like 2.5), so that you can insert new seeds in between old seeds. Use 0 to remove a seed. Registration will be automatically changed for you. Cancel

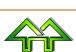

# 2.3 Seeding People from a Ranking List – Method 2 (Using Runorder)

Sometimes, there is no mogul event for seeding, and the seeding comes off a list. Method 2 (Using Runorder).

This method will allow you to quickly set the runorder for even large events. It's also the same method that is used for 'fudging' seeds.

Go into Runorder for the Event, and step forward to the Type of Change.

Pick "Set/Change dual sees manually".

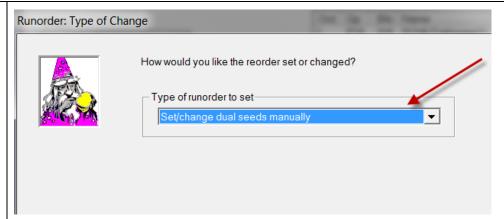

Step forward (Picking randomization as you go) until you get FEMALE screen like one at the right.

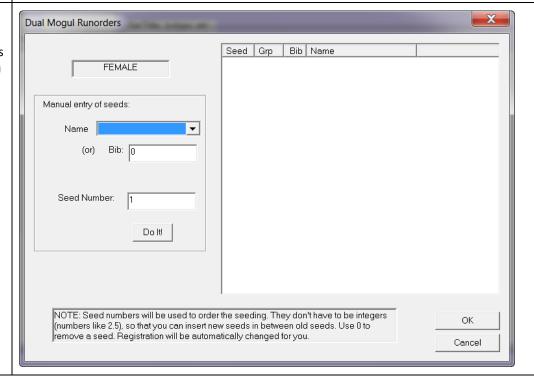

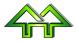

Pick the top **Dual Mogul Runorders** seeded skier. Either use name Seed Grp Bib Name pulldown to pick 1.00 F19 108 BAILEY, Madison FEMALE a name, or use enter the bib. Either way is OK, Manual entry of seeds: and you'll see the other. Name BAILEY, Madison Hit "Do it" and Bib: 108 (or) that person will move to the right table. The Seed Number will Seed Number: advance to "2". Do It! Pick the 2nd **Dual Mogul Runorders** seeded skier. Pick the name or Seed Grp Bib Name 108 BAILEY, Madison 1.00 F19 enter the bib. FEMALE 2.00 F19 123 BOWERING, Lindsay Then "Do it". Manual entry of seeds: Name BOWERING,Lindsay (or) Bib: 123 Seed Number:

Do It!

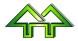

For correcting, see Section 2.4 Adding or Changing Peoples' Seeds ('Fudging').

The important thing to remember is that seeds don't have to be integers.

In this example, we forgot one skier, and added her as Seed 1.5.

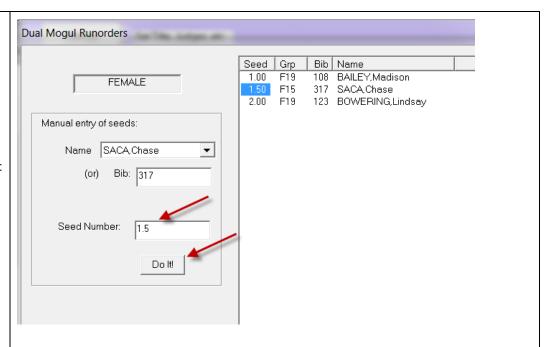

Repeat for all Female Skiers. Then hit "OK" at the bottom.

Repeat for all Male Skiers.

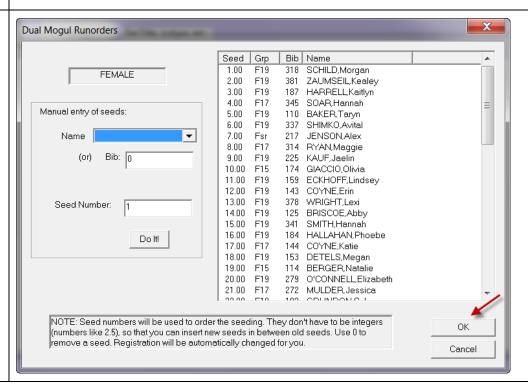

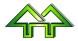

# 2.4 Adding or Changing Peoples' Seeds ('Fudging')

It's pretty common that, after showing the seeding, the officials will a request like "Kauf was out injured and show have a much higher seeded – right above Soar."

This is a valid request, and helps the whole draw. It prevents good skiers from getting knocked out too early.

Go into Runorder Runorder: Type of Change for the Event, and step forward How would you like the reorder set or changed? to the Type of Change. Type of runorder to set Pick "Set/Change et/change dual seeds manually dual sees manually". Step forward **Dual Mogul Runorders** (Picking randomization as Seed Grp Bib Name you go) until you 1.00 F19 318 SCHILD, Morgan **FEMALE** get FEMALE 2.00 F19 381 ZAUMSEIL, Kealey 3.00 F19 187 HARRELL, Kaitlyn screen like one 4.00 F17 345 SOAR, Hannah at the right. Manual entry of seeds: 5.00 F19 110 BAKER, Taryn 6.00 F19 337 SHIMKO, Avital Name • 7.00 Fsr 217 JENSON, Alex 8.00 F17 314 RYAN, Maggie Bib: 0 (or) 9.00 F19 225 KAUF, Jaelin F15 10.00 174 GIACCIO, Olivia 11.00 F19 159 ECKHOFF, Lindsey 12.00 F19 143 COYNE, Erin F19 13.00 378 WRIGHT,Lexi Seed Number: F19 125 BRISCOE, Abby 14.00 15.00 F19 341 SMITH, Hannah F19 184 HALLAHAN, Phoebe 16.00 Do It! 17.00 F17 144 COYNE.Katie F19 153 DETELS, Megan 18.00 19.00 F15 114 BERGER, Natalie 20.00 F19 279 O'CONNELL, Elizabeth 21.00 F17 272 MULDER, Jessica

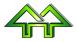

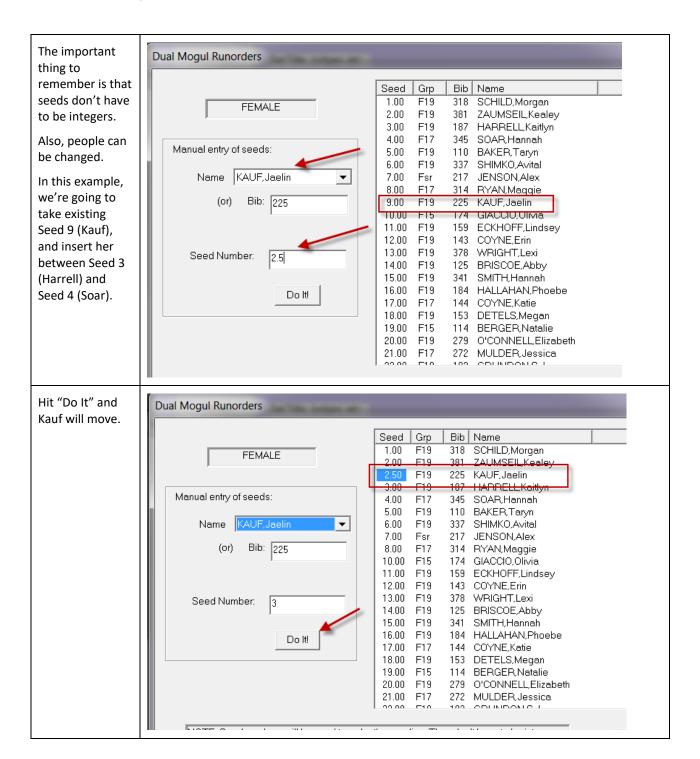

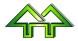

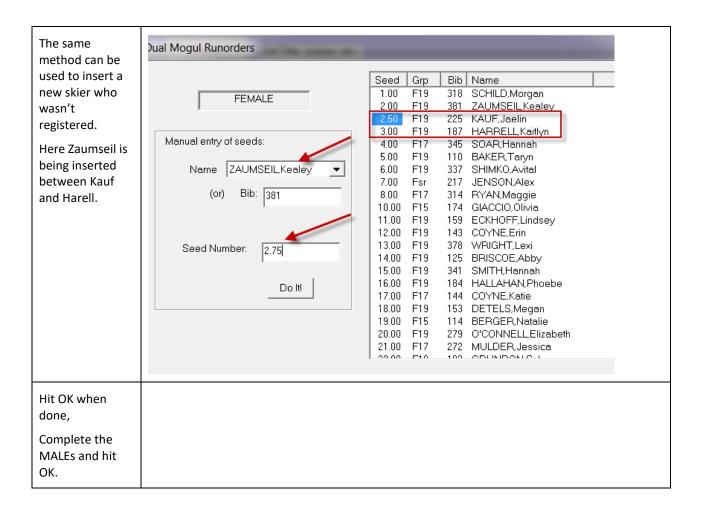

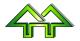

# 2.5 Adding or Changing People's Position in the Draw

Someone asks you to add a new person in a blank spot on the draw, or move someone from one spot in the tree to another.

No.

Quite simply, there is no way to do this. This is deliberate, since adding someone in a place where they are the incorrect seed is unfair to everyone else – and most particularly the people they'll compete with.

The only way to accomplish this is to re-draw and print new runorders.

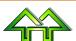

### 2.6 What do the two Randomization-Points Mean?

It's common for organizers to say that low seed people are run 'as is' but high seed people are mixed. It's also common for them to say that high seed people shouldn't meet middle or low seed people in the first round.

The normal practice is that the lowest seed skiers ski against the top skiers. So, for example, in a draw of 64, number 64 is against 1, 63 against 2, etc. Then, in the next round, if the right people win, 32 is against 1, 31 against 2, etc. This contuse until the end, when the 2 is against 1 (assuming the higher seeds beat the lower seeds all the way).

If the FIS randomization is used, skiers from 33 and up are randomized so that it doesn't matter which of those was really the best. Then skiers from 17 to 32 are randomized.

### The choices are:

- If there is no randomization, the numbers 1000 are used as randomization points so that no skiers are ever above that point. This is the fairest, since the results of the moguls give better skiers an advantage..
- As mentioned, FIS uses 33 and 17. This is the most common.
- If everyone is randomized, the two points are 0, so that everyone is mixed up.
- The Custom choice allows any numbers the organizers want. For example, it they want to randomize only from 25 up, then the two numbers would be 25 and 1000.

Skiers above a Runoder: Dual Random certain number are randomized rather than running You can randomize skiers after certain places. in exactly the seed of finished. Above a second point are Randomize which skiers also randomized. None This is usually "FIS". FIS Ask someone. All Custom Choices are: 1st point Note: USSA uses None or FIS None: straight order of finish 2nd point FIS: Random 33 starting at 33 and 17. All: Everyone is random Custom: You set the one or two points.

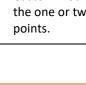

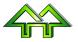